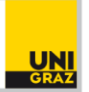

## **Infoblatt – Masterprüfung via Skype4B (Stand: Februar 2022)**

Die Masterprüfung findet zurzeit via Skype4B-Webkonferenz statt. An den Fristen und den notwendigen Voraussetzungen zur Ablegung der Prüfung ändert dies jedoch nichts. Die genaue Uhrzeit Ihres Prüfungstermins sowie die Information, mit wem Sie zu diesem Termin gemeinsam antreten, erhalten Sie rechtzeitig per E-Mail.

## **Vorbereitung:**

- Sie erhalten spätestens einen Tag vor der Prüfung eine Einladung mit einem Link zur Skype4B-Besprechung per E-Mail. Bitte testen Sie diesen, um zu prüfen, ob eventuelle Updates notwendig sind.
- Entsprechende Anleitungen für die Teilnahme an einer Skype4B-Besprechung finden Sie unter folgenden Links: [Windows](https://it.uni-graz.at/de/anleitungen/detail/article/teilnahme-an-einer-skype4b-webkonferenz-als-studierender-windows/) [MAC OS X](https://it.uni-graz.at/de/anleitungen/detail/article/teilnahme-an-einer-skype4b-webkonferenz-als-studierender-mac-os-x/) [iOS X](https://it.uni-graz.at/de/anleitungen/detail/article/teilnahme-an-einer-skype4b-webkonferenz-als-studierender-ios-x/)
- Klicken Sie bitte rund 10 Minuten vor Start Ihrer Masterprüfung auf den Besprechungslink, um diesen zu öffnen.
- Bitte prüfen Sie die Funktionsfähigkeit Ihres Mikrofons, Audioausgangs und der Kamera vor Ihrem Prüfungstermin. Stellen Sie sicher, dass diese während der Prüfung eingeschalten sind.

## **Durchführung:**

- Die ersten fünf Minuten sind für einen Technikcheck reserviert.
- Stellen Sie sicher, dass die Prüfungsumgebung frei von unzulässigen Hilfsmitteln ist und keine Personen, die unerlaubte Hilfestellungen leisten können, im Raum sind.
- Achten Sie darauf, dass Sie vor einem leeren Tisch sitzen und die Kameraeinstellungen derart sind, dass der Prüfungskommission ein ständiger Blickkontakt mit Ihnen möglich ist.
- Schauen Sie stets in Ihre Kamera und sprechen Sie in die Richtung Ihres Mikrofons.
- Zur Wahrung der Öffentlichkeit und sollte dies ein unbedingtes Anliegen Ihrerseits sein, kann eine Person (WipädlerIn) als ZuschauerIn hinzugeschaltet werden. Dies wäre der Prüfungskommission spätestens 24 Stunden vor der Prüfung bekanntzugeben.
- Am Ablauf der Masterprüfung gibt es KEINE Änderungen.
- Sie können (für die Präsentation Ihrer Masterarbeit) ein Präsentationstool nutzen, indem Sie im Skype4B-Besprechungsfenster über das Symbol [ <sup>7</sup> Präsentieren/Freigeben Ihren Bildschirm in der Videokonferenz teilen. Zur technischen Absicherung ist die **Präsentation** bitte bis spätestens 12:00 Uhr des Vortags der Prüfung an die Prüfungskommission **per E-Mail zu übermitteln**.
- Die **Beurteilung** wird unmittelbar nach Ende der Prüfung bekanntgegeben.
- Sollte es zu **technisch bedingten Unterbrechungen** kommen, wird die Prüfung je nach Dauer der Unterbrechung entweder fortgesetzt oder abgebrochen. Ein derartiger Prüfungsabbruch gilt nicht als von der/dem Studierenden verschuldet. Falls die bis zum Prüfungsabbruch erbrachte Leistung für eine positive Beurteilung nicht ausreicht, wird die Prüfung nicht beurteilt und nicht auf die Zahl der Prüfungsantritte angerechnet.